Portfolio and Project Management 5.0: Excel Integration for Financial and Capacity Planning

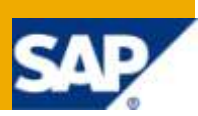

### **Applies to:**

Portfolio and Project Management 5.0

#### **Summary**

Financial and Capacity planning for item, initiative or a bucket can be done offline via a customer-specific solution using Microsoft Excel. This document mainly concentrates on how to write the customer-specific macro to get financial / capacity planning data from SAP Portfolio and Project Management system and fill the Microsoft Excel sheet.

Download the related [Excel Template](http://www.sdn.sap.com/irj/scn/index?rid=/library/uuid/2078b31a-dd4d-2d10-98a2-def27088ba21) (ZIP 62 KB)

**Author:** Andrea Langlotz

**Company:** SAP AG

**Created on:** 25 May 2010

#### **Author Bio**

Andrea Langlotz works for SAP AG, Walldorf, in the Suite Solution Management group.

## **Table of Contents**

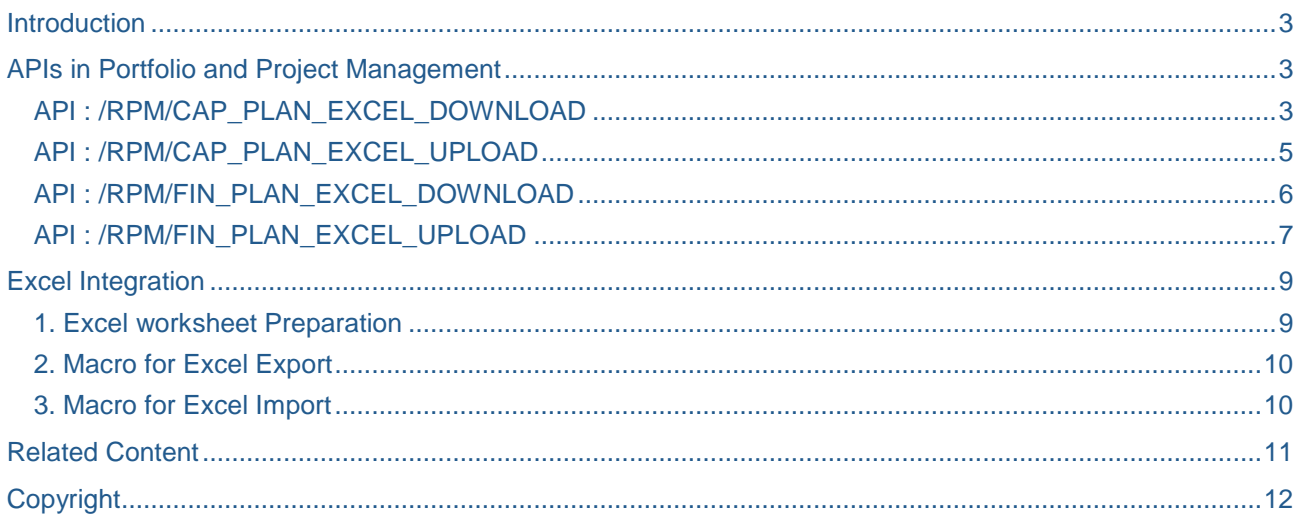

## <span id="page-2-0"></span>**Introduction**

Financial and Capacity planning for a item, initiative or a bucket can be done offline via a customer-specific solution using Microsoft Excel.

This enables users to export Portfolio Management planning data for financial and capacity planning to a Microsoft Excel file. Each planning view is exported to a separate worksheet. The user can than modify the data or analyze the data with Microsoft Excel tools and import the data to the Portfolio Management planning again.

This document covers the detail about the API's used for excel integration and how to call these API's from excel sheet and fill the sheet accordingly.

### <span id="page-2-1"></span>**APIs in Portfolio and Project Management**

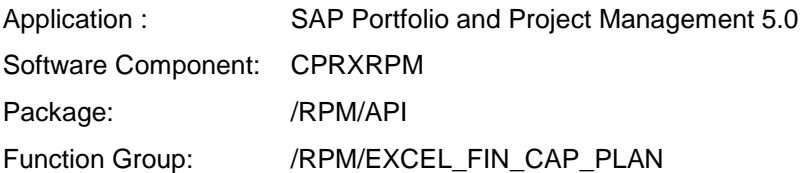

#### <span id="page-2-2"></span>**API : /RPM/CAP\_PLAN\_EXCEL\_DOWNLOAD**

This RFC is used to transfer the capacity planning data from the SAP system to Microsoft Excel sheet.

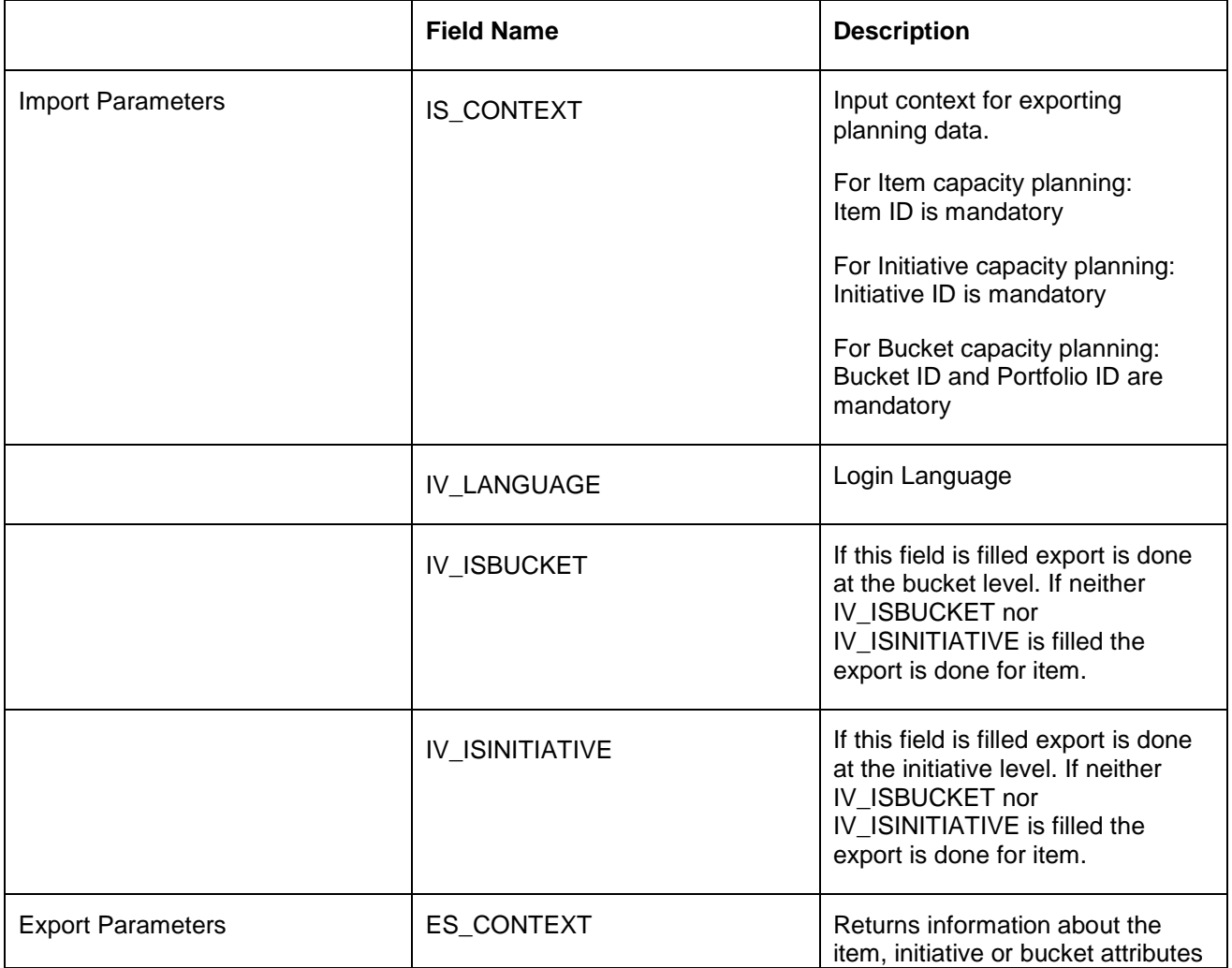

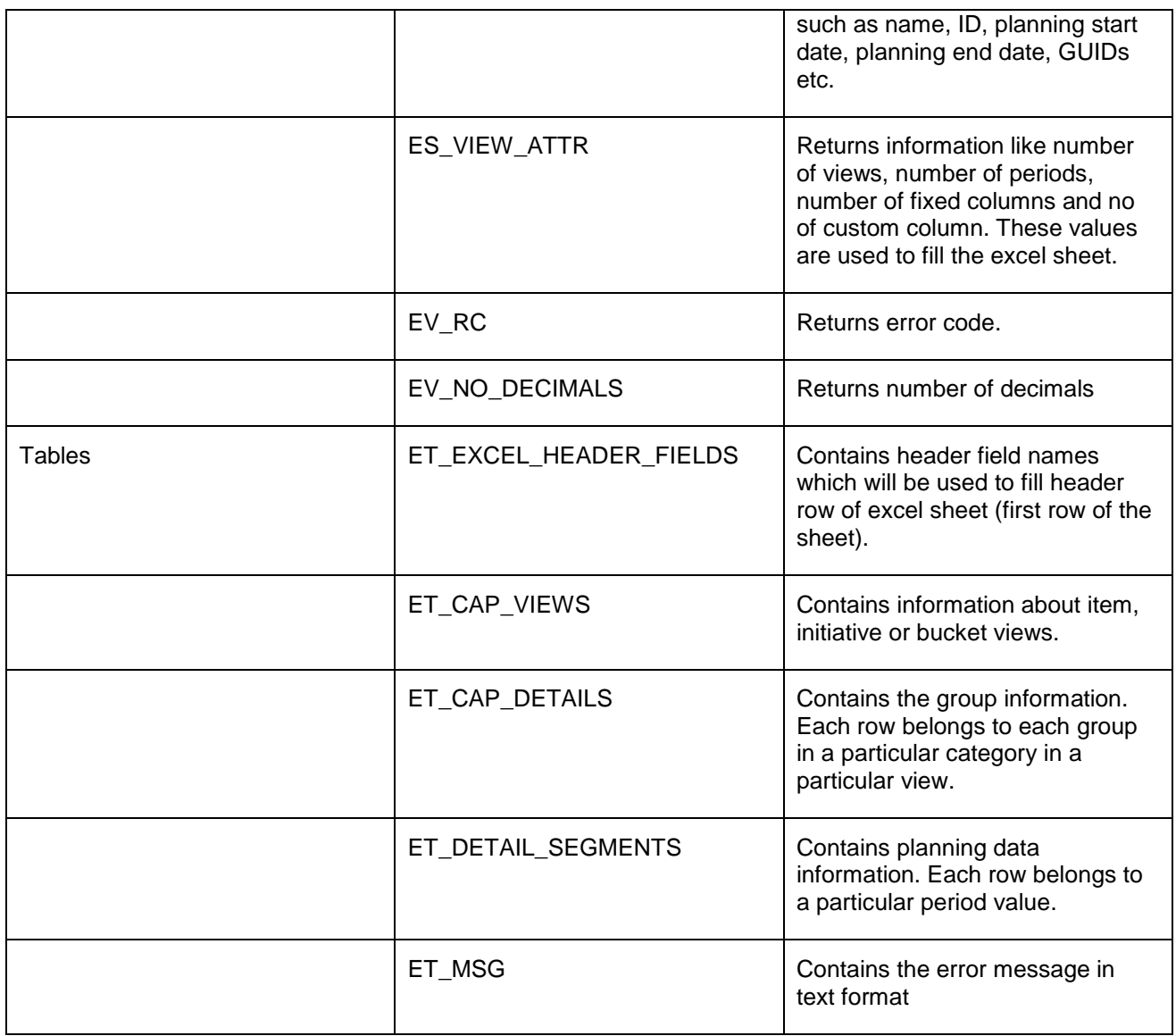

### <span id="page-4-0"></span>**API : /RPM/CAP\_PLAN\_EXCEL\_UPLOAD**

This RFC is used to transfer the capacity planning data from the Microsoft Excel sheet to the SAP system.

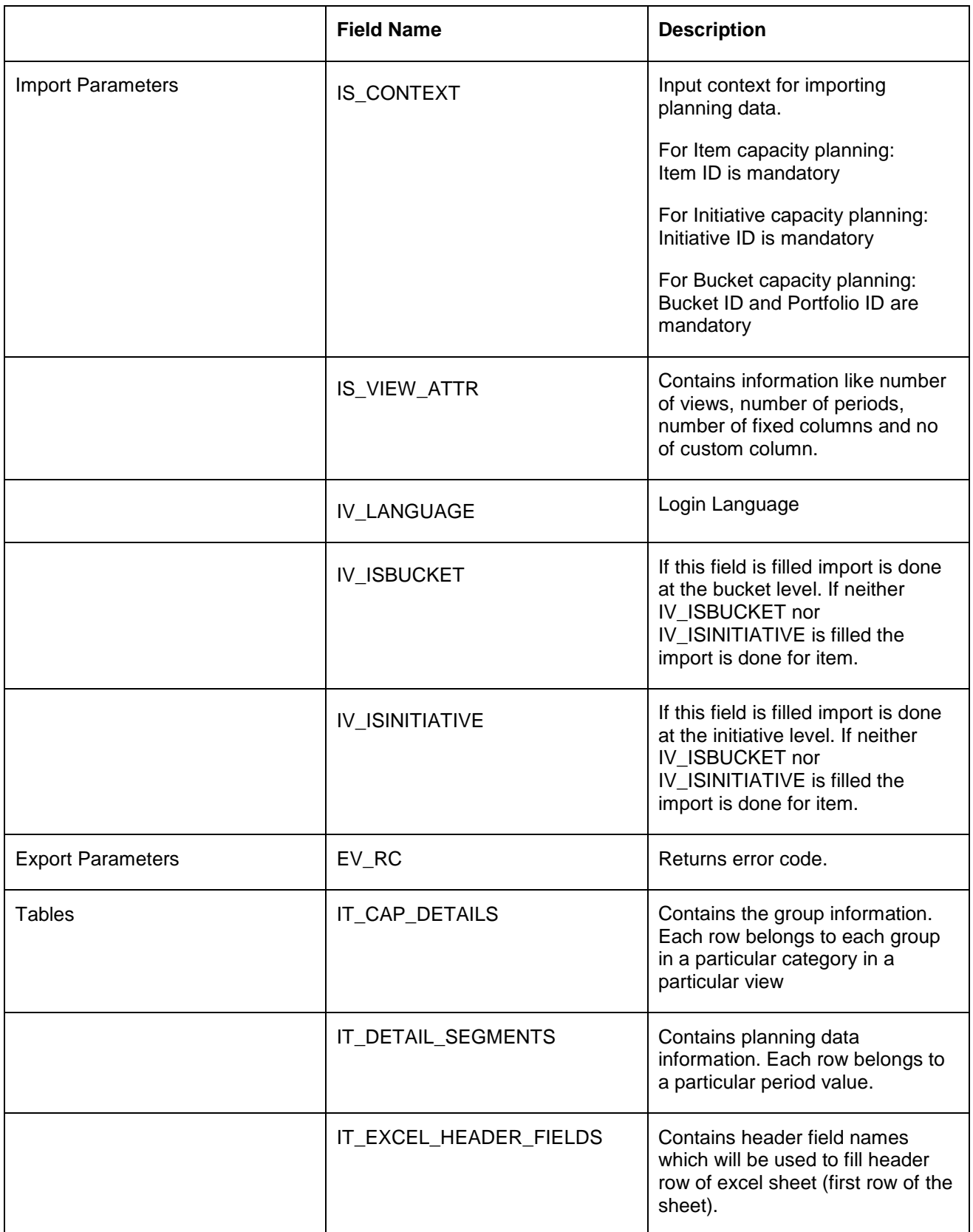

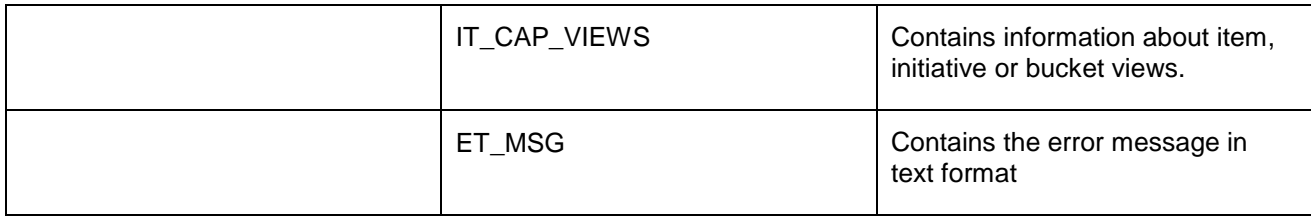

#### <span id="page-5-0"></span>**API : /RPM/FIN\_PLAN\_EXCEL\_DOWNLOAD**

This RFC is used to transfer the financial planning data from the SAP system to Microsoft Excel sheet. This RFC is used to transfer the financial planning data from the SAP system to Microsoft Excel sheet.

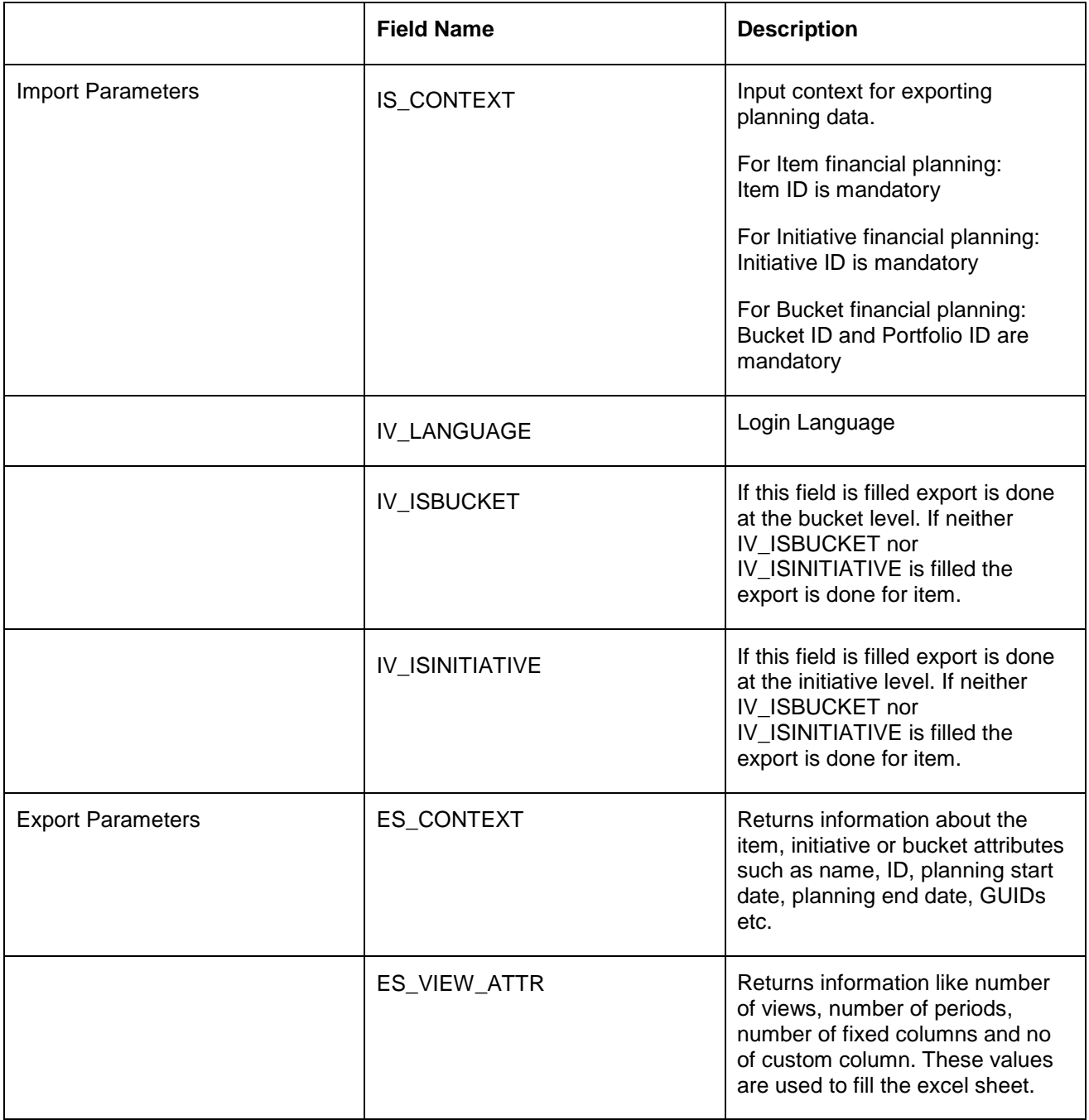

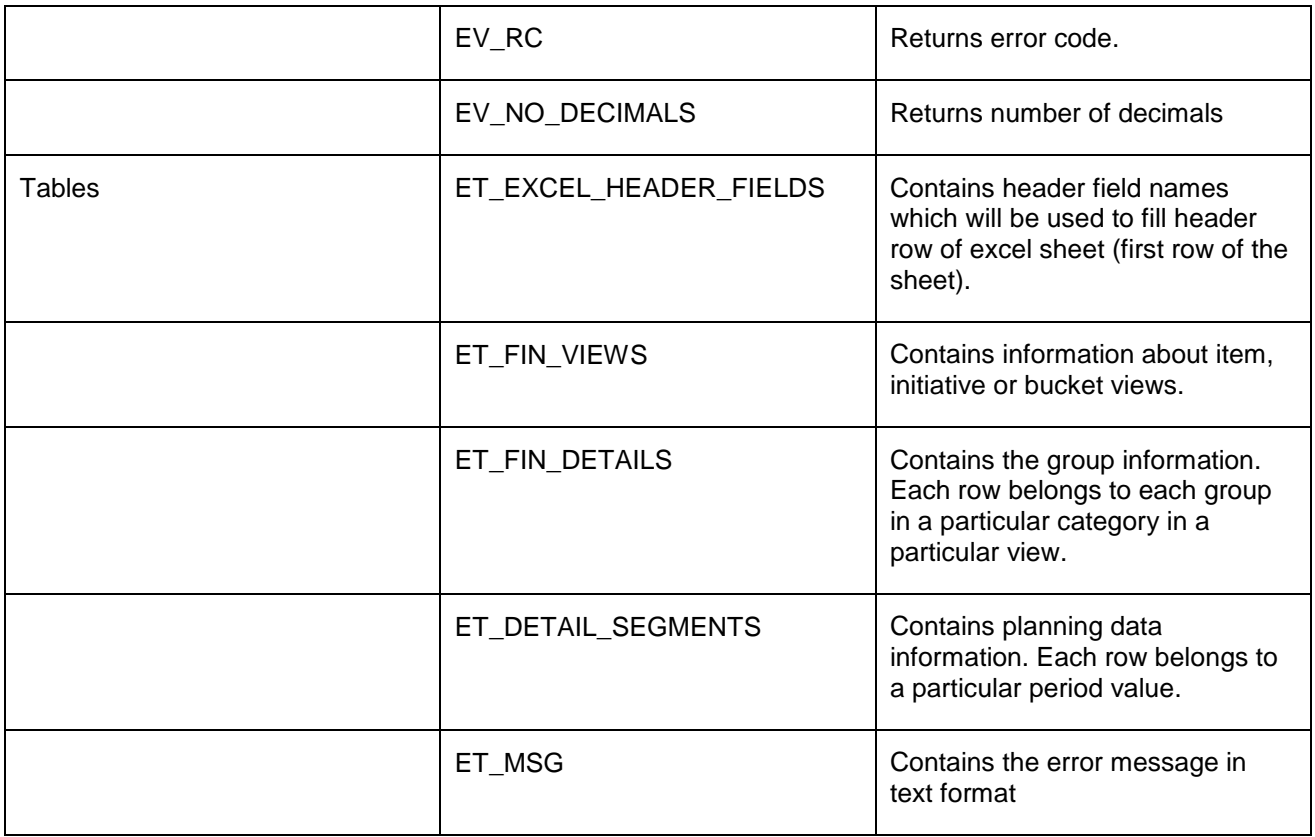

## <span id="page-6-0"></span>**API : /RPM/FIN\_PLAN\_EXCEL\_UPLOAD**

This RFC is used to transfer the financial planning data from the Microsoft Excel sheet to the SAP system.

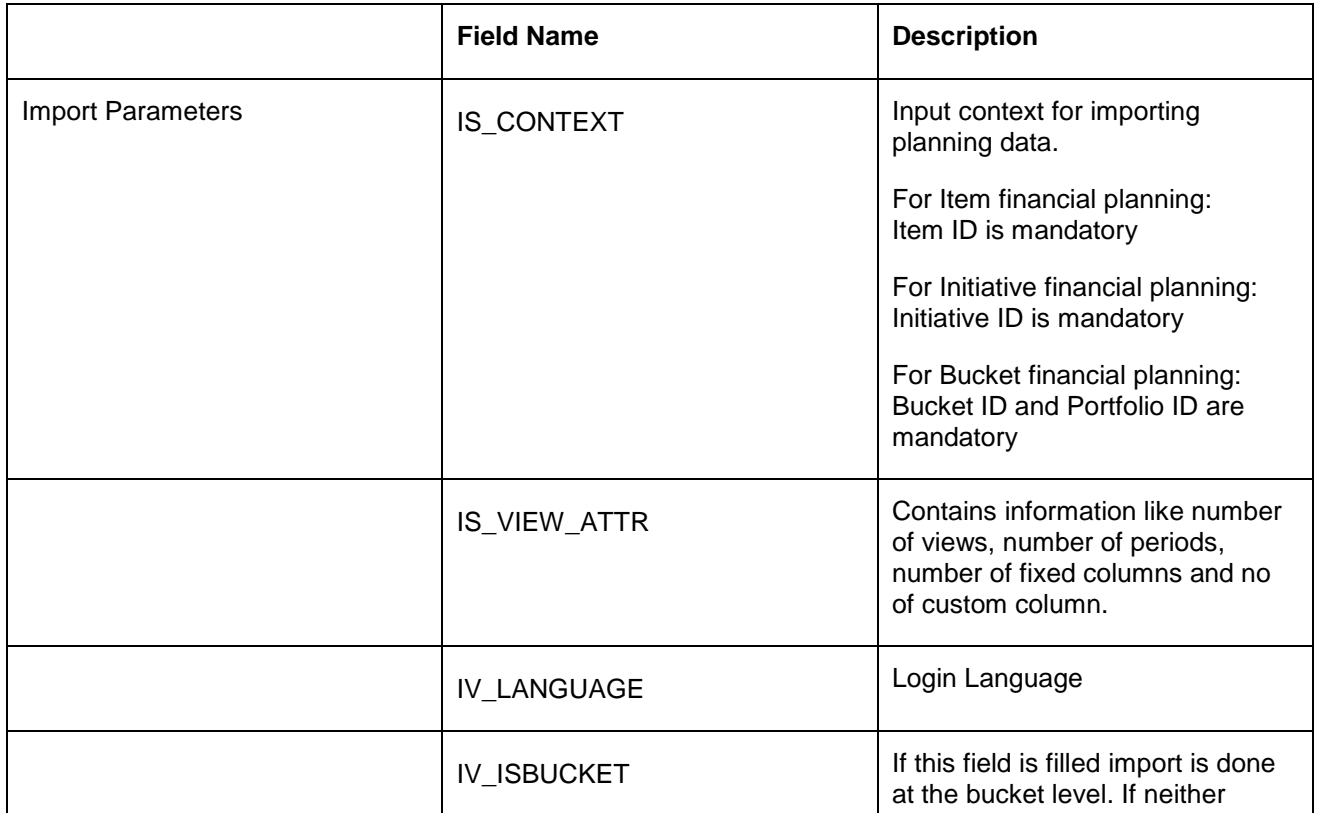

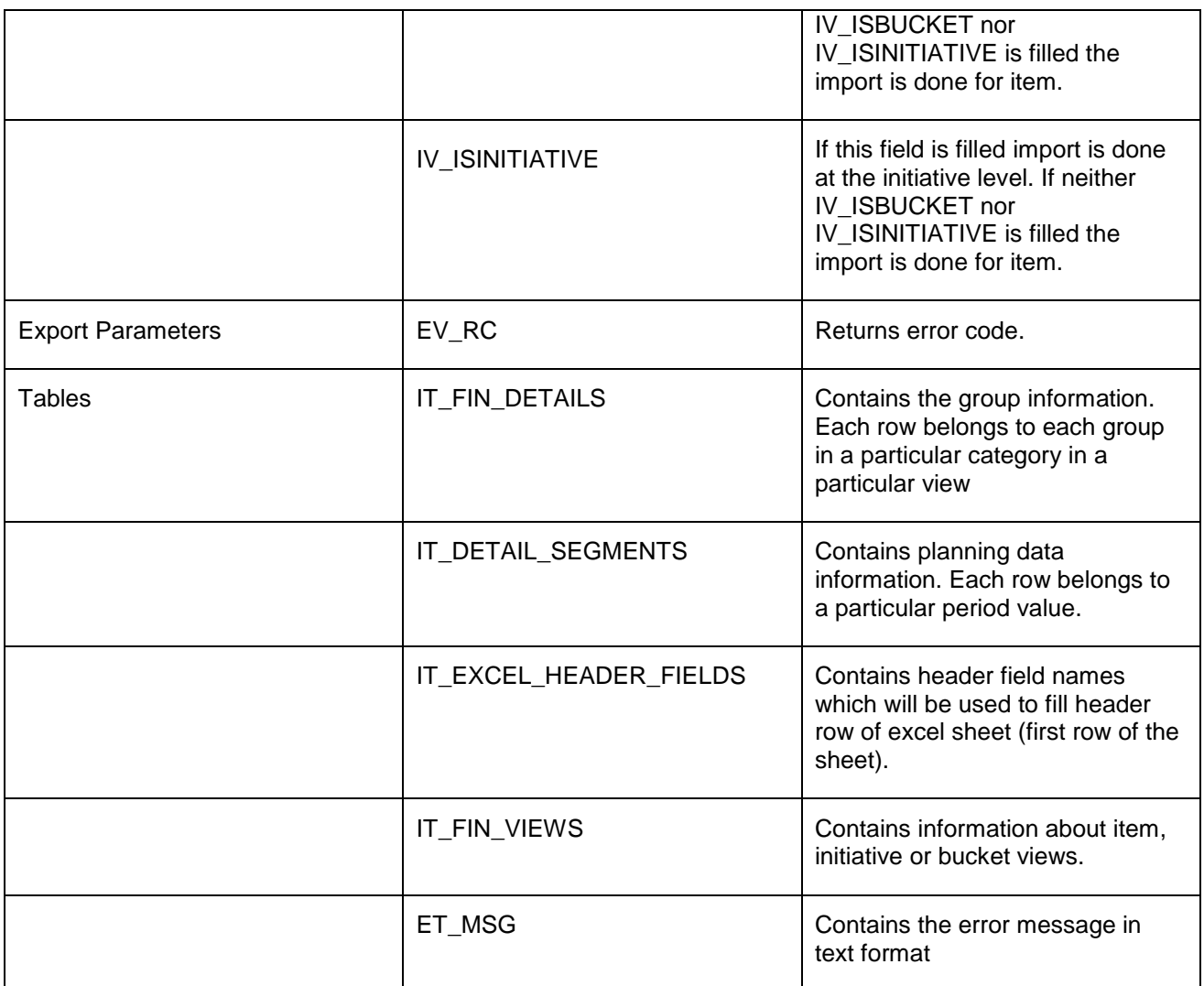

### <span id="page-8-0"></span>**Excel Integration**

The excel integration for financial / capacity planning comprises of the following

- 1) Excel worksheet preparation
- 2) Macro for Excel Import
- 3) Macro for Excel Export

#### <span id="page-8-1"></span>**1. Excel worksheet Preparation**

The worksheet "GENERAL" will display the items, initiative or bucket attributes for Financial/Capacity Planning. Steps to create the "GENERAL" sheet

- 1) Open a new Excel file with one worksheet.
- 2) Name the worksheet as "GENERAL" and create the layout in the general sheet as shown below in the diagram

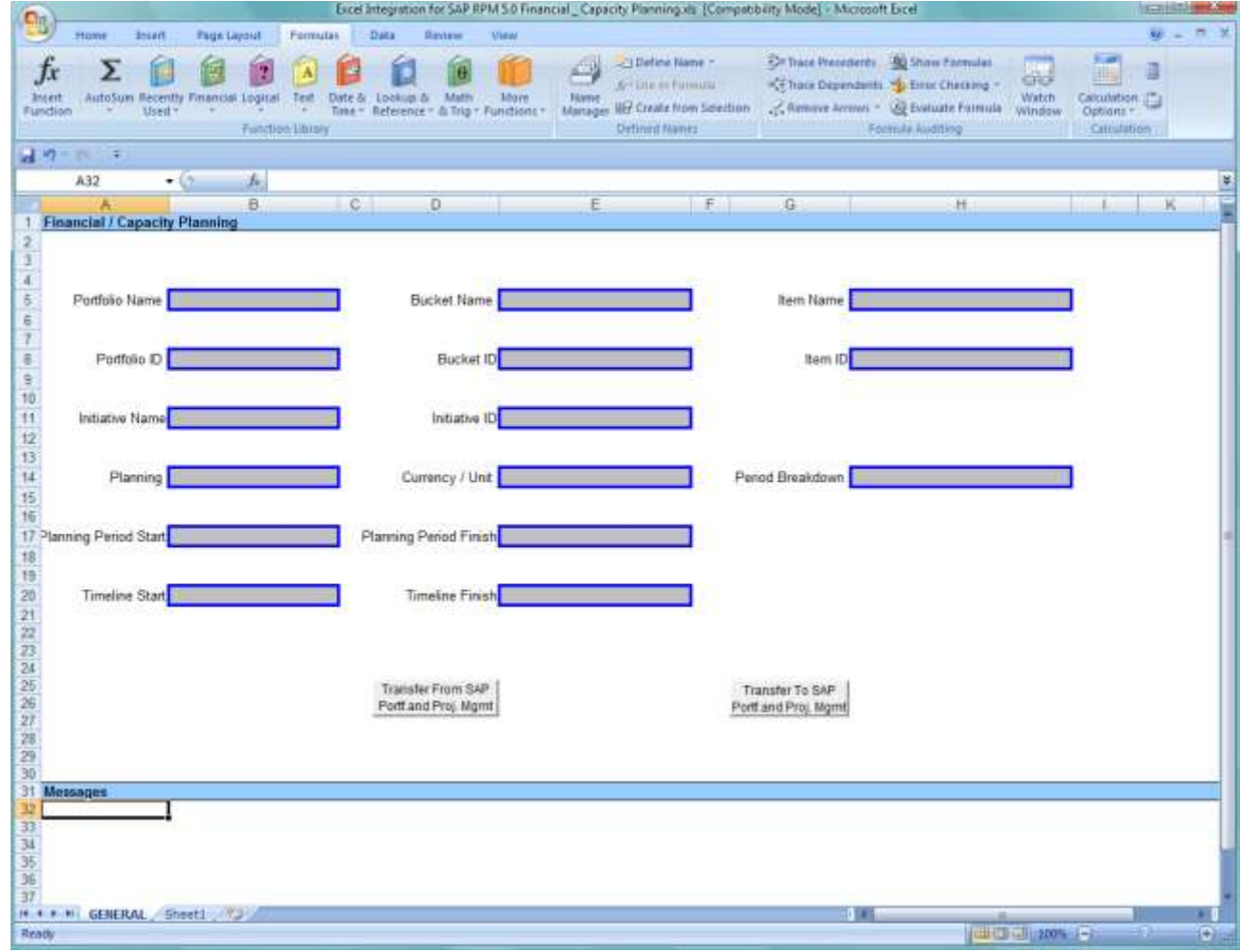

- 3) Create two VB macro procedures namely "Excel\_download" and "Excel\_upload".
- 4) Create two buttons with the names "Transfer From SAP Port.and Proj.Mgmt" and "Transfer To SAP Port.and Proj.Mgmt" in the "GENERAL" sheet and link the above macros to each button.

#### <span id="page-9-0"></span>**2. Macro for Excel Export**

Step to write a macro which transfers Financial/Capacity planning data from Portfolio Management to the Excel file.

- 1) Create a "SAP Function" object.
- 2) Log into SAP Portfolio and Project Management using the "SAP Function" object
- 3) Get the inputs using a VB form
- 4) Get the API interface signature and create a corresponding API proxy object and add to "SAP Function" object based on the type of planning.
	- a. /RPM/FIN\_PLAN\_EXCEL\_DOWNLOAD for financial planning
	- b. /RPM/CAP\_PLAN\_EXCEL\_DOWNLOAD for capacity planning
- 5) Set the input values for the API proxy object
- 6) Execute the API using API proxy object and get the output.
- 7) Create a new worksheet (View Sheet) for every Financial/Capacity Views (ET\_VIEWS).
- 8) Fill the first row of worksheet with value from the API table ET\_EXCEL\_HEADER\_FIELDS
- 9) Fill group data from the API tables ET\_DETAILS and ET\_DETAIL\_SEGEMENTS into Excel rows.
- 10) Store attributes like item, initiative, bucket, portfolio GUID, Period ID etc. in the general worksheet custom property. This attribute values will be used as input for Excel Download.
- 11) Store view attributes like View ID, View Name etc. in the corresponding worksheet custom property. This attribute values will be used as input for Excel Download.
- 12) Display the error message or success message using popup window.

Please refer the example Excel file for code implementation.

#### <span id="page-9-1"></span>**3. Macro for Excel Import**

Step to write a macro which transfers Financial/Capacity planning data from the Excel file to Portfolio Management.

- 1) Create a "SAP Function" object.
- 2) Log into SAP Portfolio and Project Management using the "SAP Function" object
- 3) Get the API interface signature and create a corresponding API proxy object and add to "SAP Function" object based on the type of planning.
	- a. /RPM/FIN\_PLAN\_EXCEL\_UPLOAD for financial planning
	- b. /RPM/CAP\_PLAN\_EXCEL\_UPLOAD for capacity planning
- 4) Set the input values for the corresponding API proxy objects from general worksheet and generated worksheets.

Fill each row of the API table IT\_VIEWS with view attributes from custom property of the view sheet.

Fill each row of the API table IT\_DETAILS with each row from view sheets (only first seven columns)

Fill each row of the API table IT\_DETAIL\_SEGMENTS with each cell from view sheets (only period cells)

- 5) Execute the API using API proxy object.
- 6) Display the error message or success message using popup window.

Please refer the example Excel file for code implementation

## <span id="page-10-0"></span>**Related Content**

[http://msdn.microsoft.com/en-us/library/aa167852\(office.11\).aspx](http://msdn.microsoft.com/en-us/library/aa167852(office.11).aspx)

# <span id="page-11-0"></span>**Copyright**

© Copyright 2010 SAP AG. All rights reserved.

No part of this publication may be reproduced or transmitted in any form or for any purpose without the express permission of SAP AG. The information contained herein may be changed without prior notice.

Some software products marketed by SAP AG and its distributors contain proprietary software components of other software vendors.

Microsoft, Windows, Excel, Outlook, and PowerPoint are registered trademarks of Microsoft Corporation.

IBM, DB2, DB2 Universal Database, System i, System i5, System p, System p5, System x, System z, System z10, System z9, z10, z9, iSeries, pSeries, xSeries, zSeries, eServer, z/VM, z/OS, i5/OS, S/390, OS/390, OS/400, AS/400, S/390 Parallel Enterprise Server, PowerVM, Power Architecture, POWER6+, POWER6, POWER5+, POWER5, POWER, OpenPower, PowerPC, BatchPipes, BladeCenter, System Storage, GPFS, HACMP, RETAIN, DB2 Connect, RACF, Redbooks, OS/2, Parallel Sysplex, MVS/ESA, AIX, Intelligent Miner, WebSphere, Netfinity, Tivoli and Informix are trademarks or registered trademarks of IBM Corporation.

Linux is the registered trademark of Linus Torvalds in the U.S. and other countries.

Adobe, the Adobe logo, Acrobat, PostScript, and Reader are either trademarks or registered trademarks of Adobe Systems Incorporated in the United States and/or other countries.

Oracle is a registered trademark of Oracle Corporation.

UNIX, X/Open, OSF/1, and Motif are registered trademarks of the Open Group.

Citrix, ICA, Program Neighborhood, MetaFrame, WinFrame, VideoFrame, and MultiWin are trademarks or registered trademarks of Citrix Systems, Inc.

HTML, XML, XHTML and W3C are trademarks or registered trademarks of W3C®, World Wide Web Consortium, Massachusetts Institute of Technology.

Java is a registered trademark of Sun Microsystems, Inc.

JavaScript is a registered trademark of Sun Microsystems, Inc., used under license for technology invented and implemented by Netscape.

SAP, R/3, SAP NetWeaver, Duet, PartnerEdge, ByDesign, SAP Business ByDesign, and other SAP products and services mentioned herein as well as their respective logos are trademarks or registered trademarks of SAP AG in Germany and other countries.

Business Objects and the Business Objects logo, BusinessObjects, Crystal Reports, Crystal Decisions, Web Intelligence, Xcelsius, and other Business Objects products and services mentioned herein as well as their respective logos are trademarks or registered trademarks of Business Objects S.A. in the United States and in other countries. Business Objects is an SAP company.

All other product and service names mentioned are the trademarks of their respective companies. Data contained in this document serves informational purposes only. National product specifications may vary.

These materials are subject to change without notice. These materials are provided by SAP AG and its affiliated companies ("SAP Group") for informational purposes only, without representation or warranty of any kind, and SAP Group shall not be liable for errors or omissions with respect to the materials. The only warranties for SAP Group products and services are those that are set forth in the express warranty statements accompanying such products and services, if any. Nothing herein should be construed as constituting an additional warranty.